How to set DSL-302G from default PPPoA mode into IPoA mode Version: 1.0 Date: 2 June 2003 Written by: Steven Sia

- 1) Connect the Ethernet port from DSL-302G to PC running the web browser.
- 2) Interface to DSL-302G as per normal via http://10.1.1.1/
- 3) In this example, we will set it from the default PPPoA mode so a default restore is required as shown below. Select "Reboot From Default Configuration" and click on "Reboot".

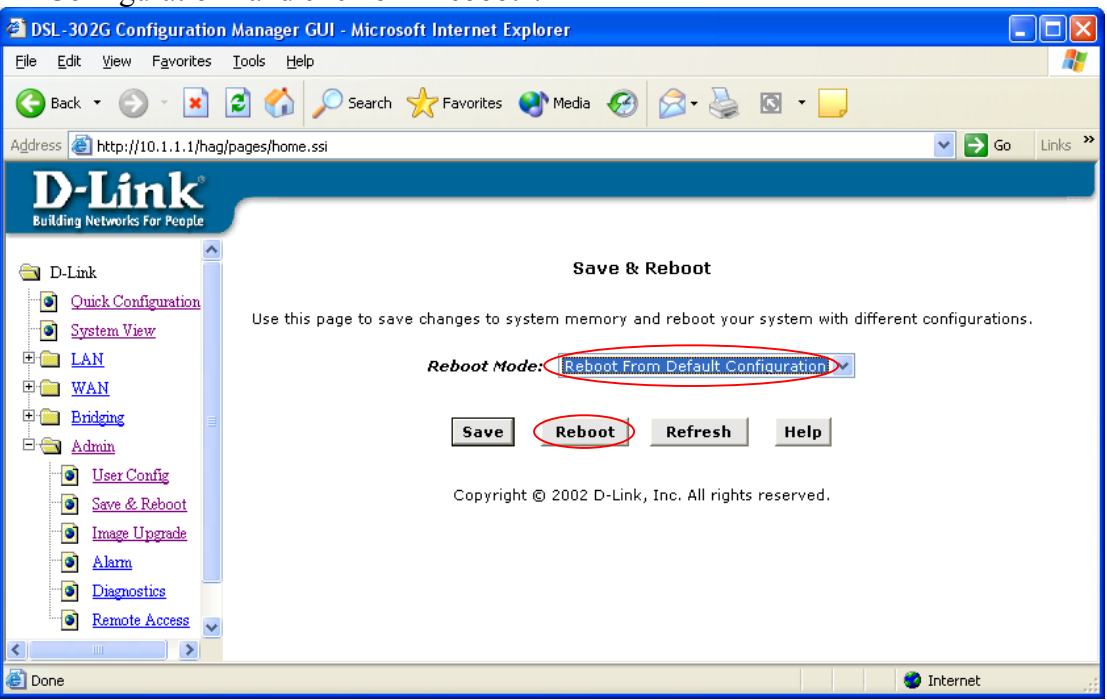

4) Check under "Bridging > ATM VCC". Make sure you have defined the VPI/VCI and Mux Type (VC-Mux or LLC) correctly.

**IMPORTANT:** *You MUST confirm all these settings with your ISP.* In this example, VPI/VCI =  $8/35$  and Mux Type = LLC as per most ISP's network requirement. *If your ISP is using 8/35 and VC-Mux, then move on to step 8).* 

 $\overline{\mathsf{x}}$ 

33

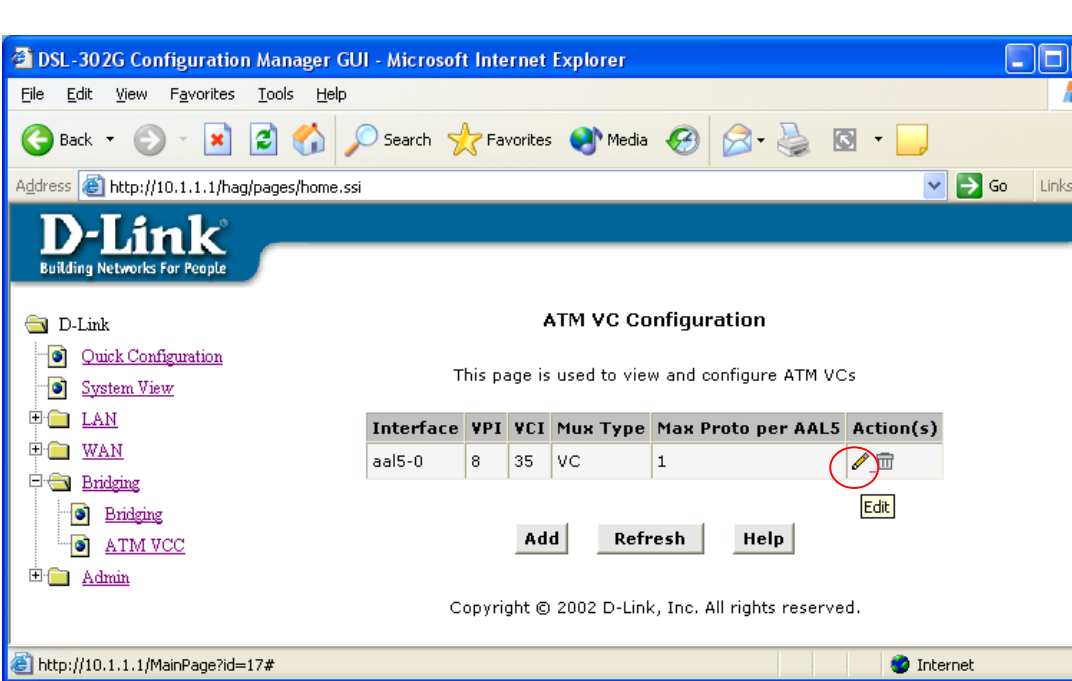

5) Click on the "pencil" icon (Edit) above. Select "LLC" below and click on "Submit".

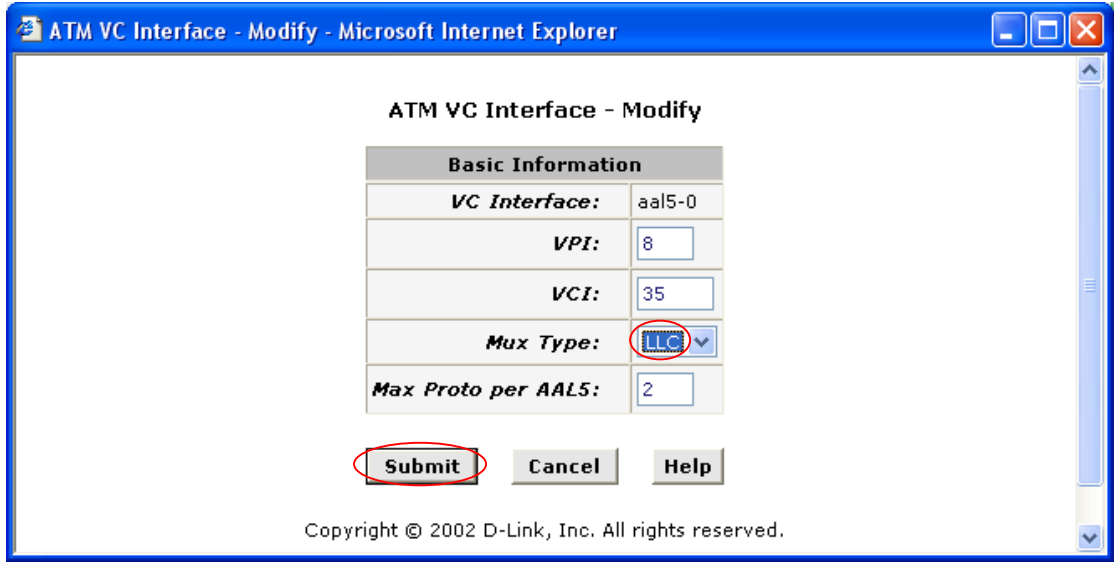

6) Click on "Close" to close the small page.

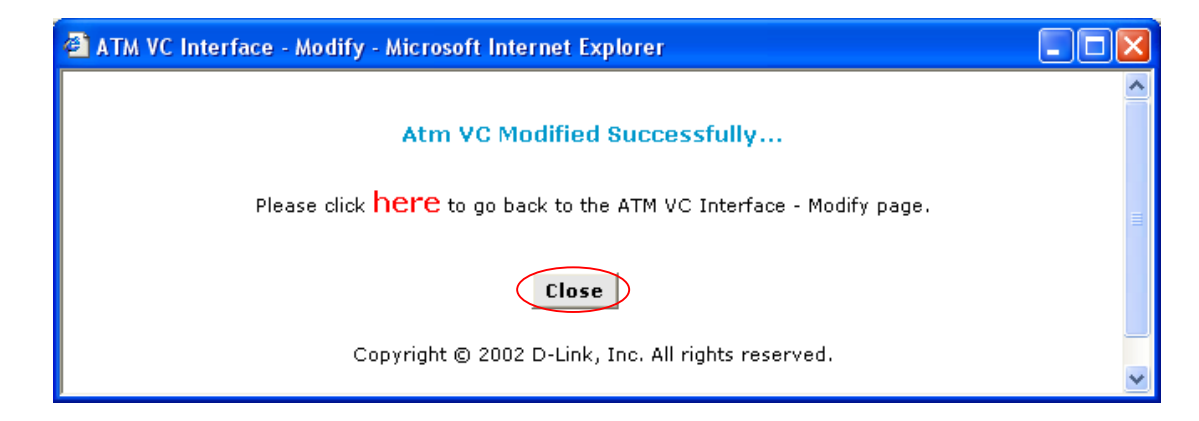

## 7) You will see that the Mux Type is changed to "LLC" now.

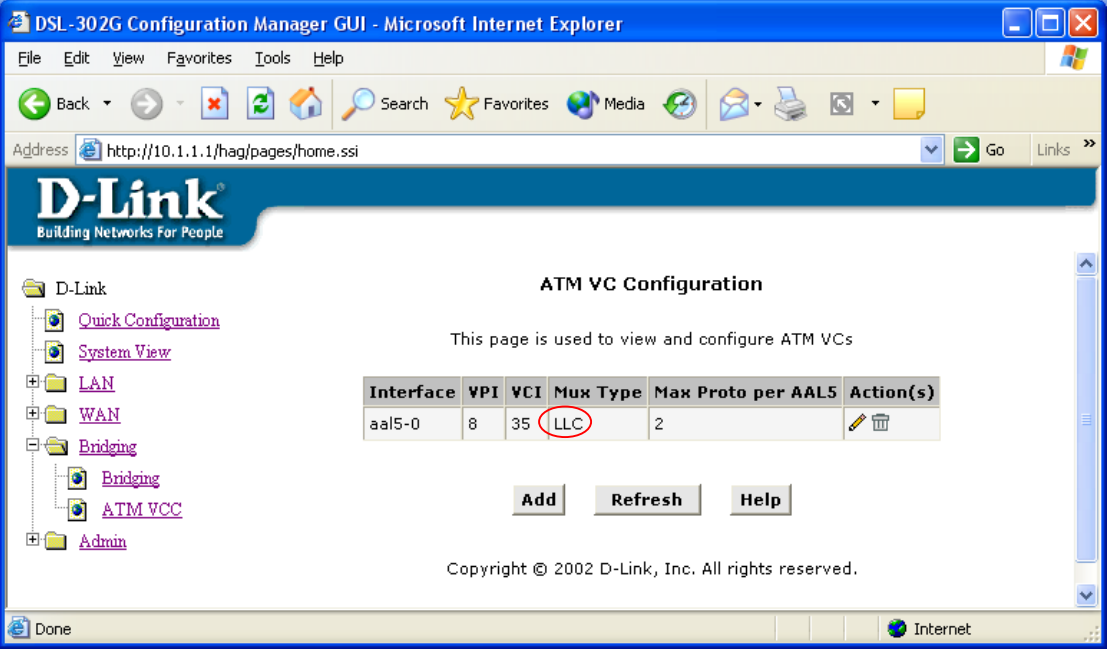

8) Go to "WAN > PPP", click on the "trashcan" icon (on the right) and "OK" to delete it. Then, click "Submit" button to save in temporary memory.

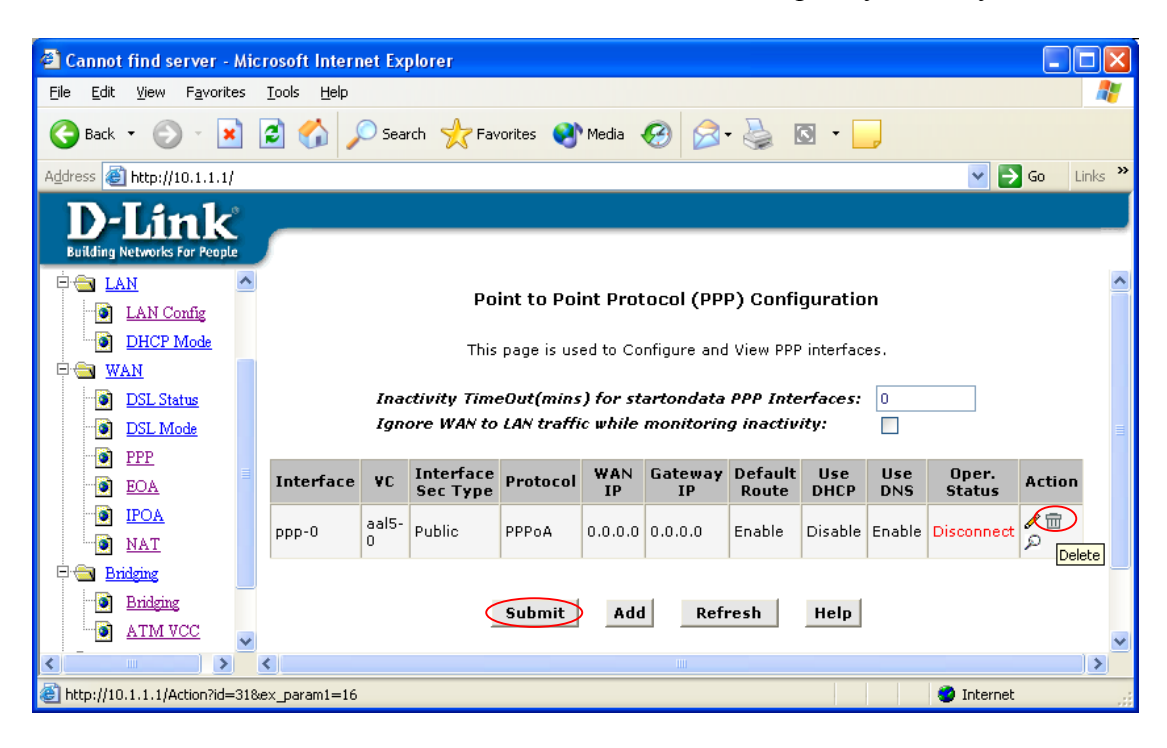

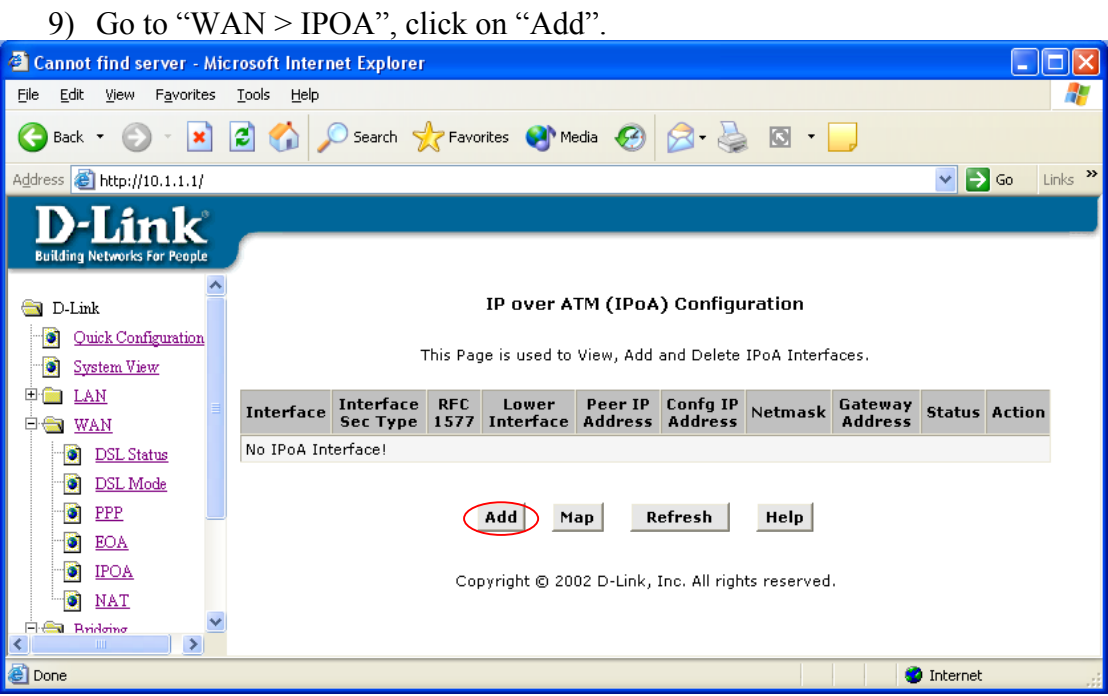

10) Enter your IPoA Configuration IP Address as given to you by your ISP, including Netmask and Gateway IP Address. In this example, the customer IP =  $203.1.1.2/30$  (  $255.255.255.252$ ) and ISP's

Gateway IP =  $203.1.1.1$ 

Click "Submit" and then "Close" to close the small page.

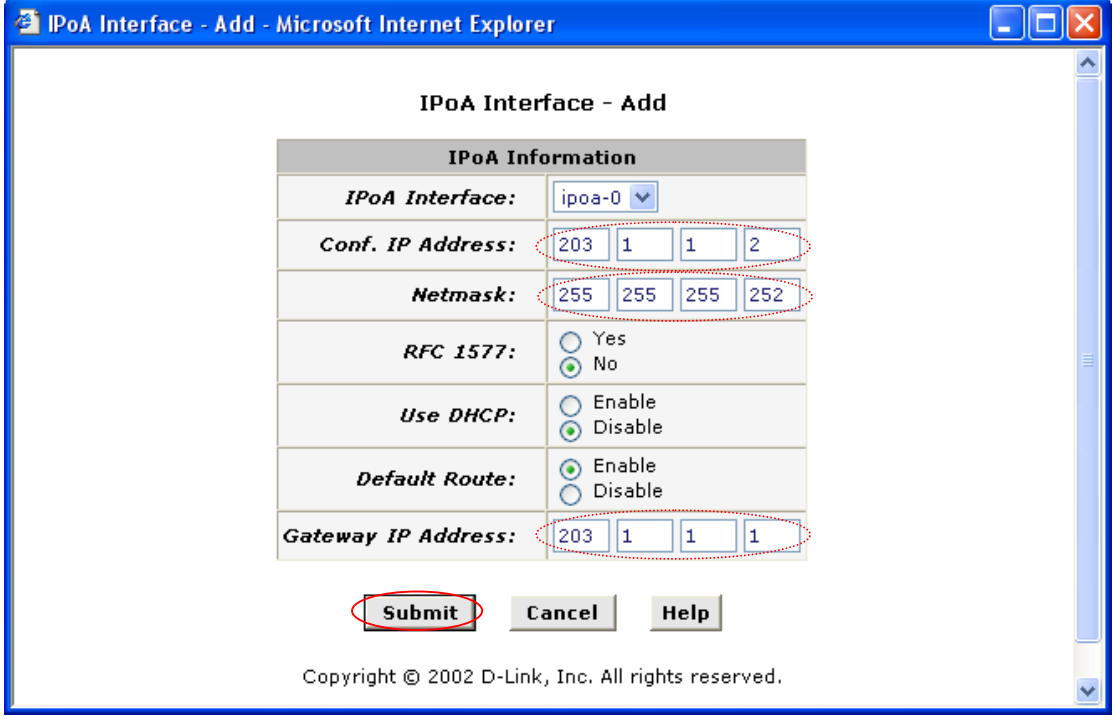

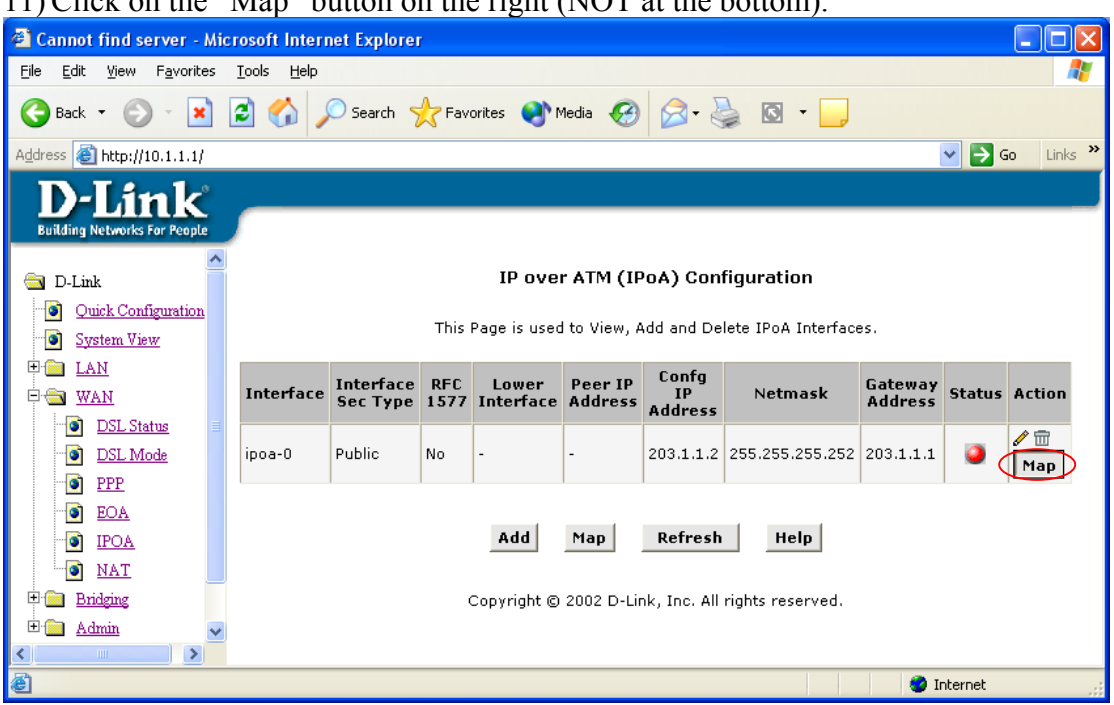

11) Click on the "Map" button on the right (NOT at the bottom).

12) Then, simply click "Add" as below and you should see the "aal5-0" becomes available under Lower I/F as shown in the next figure. Click "Close".

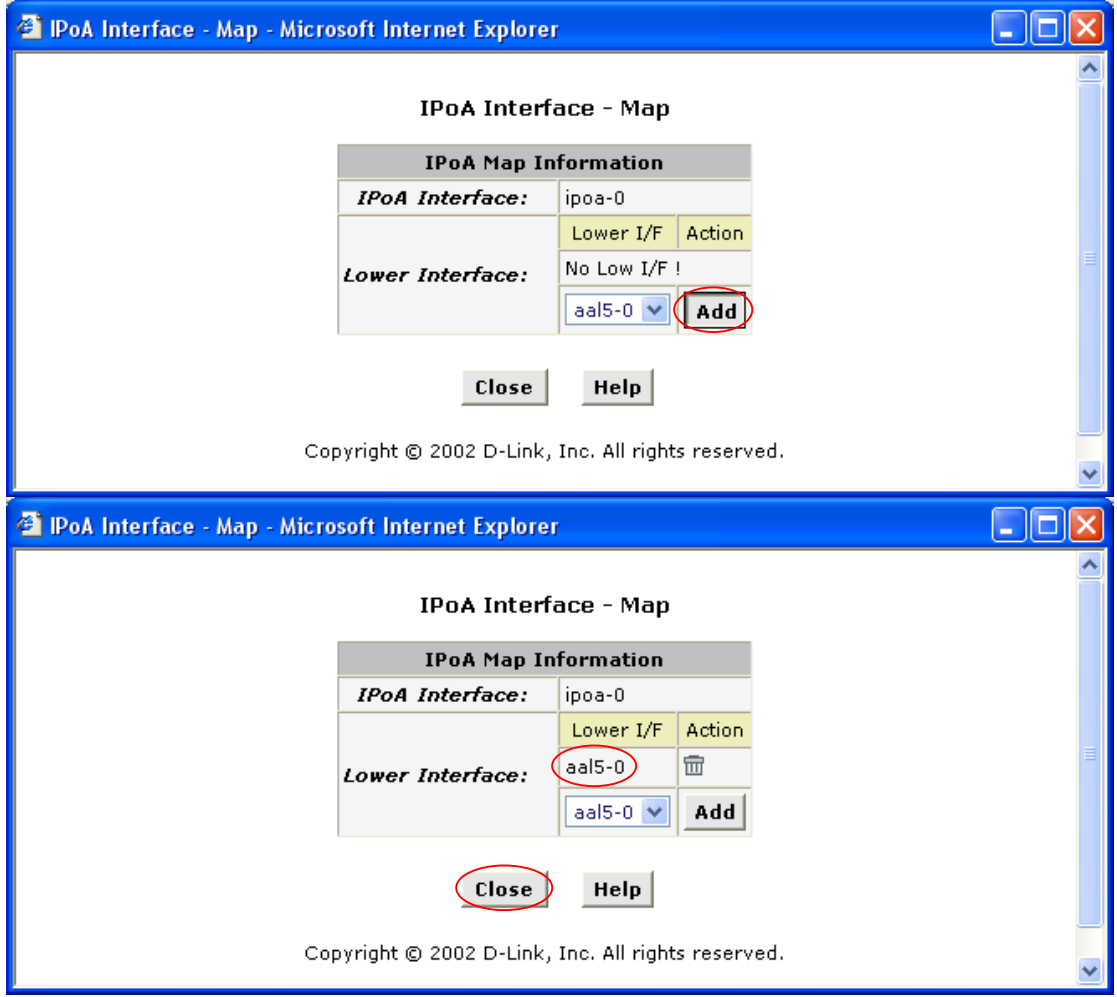

## 13) You should see the whole entry which looks like below.

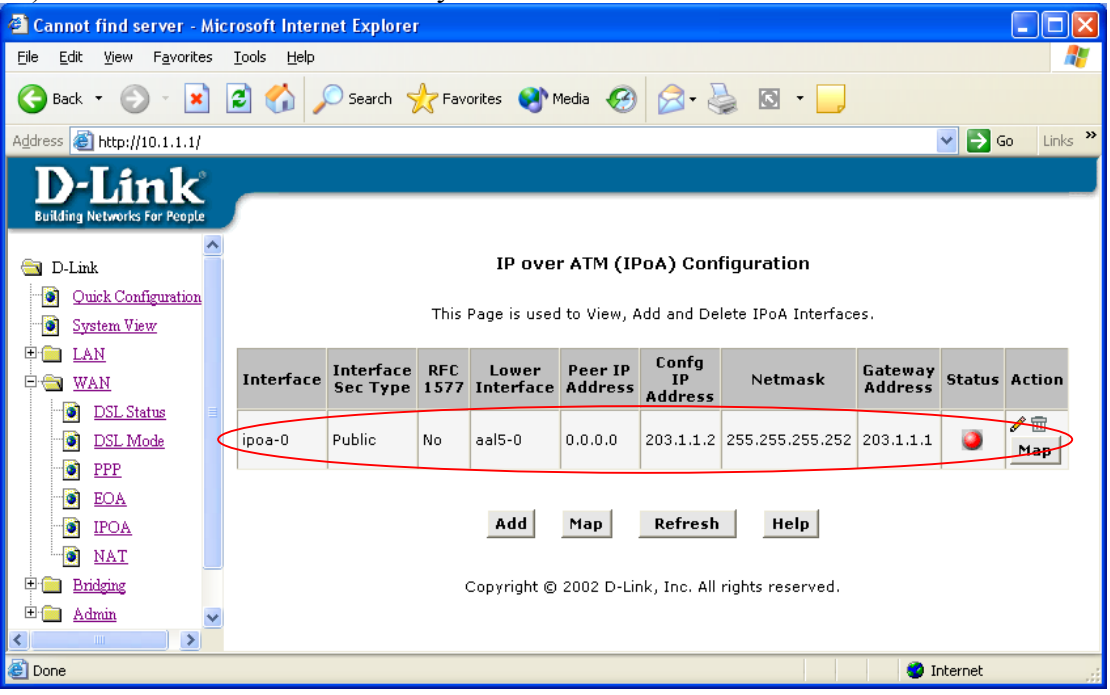

14) Go to "WAN > NAT" and confirm that it is "Enable" then click "Submit".

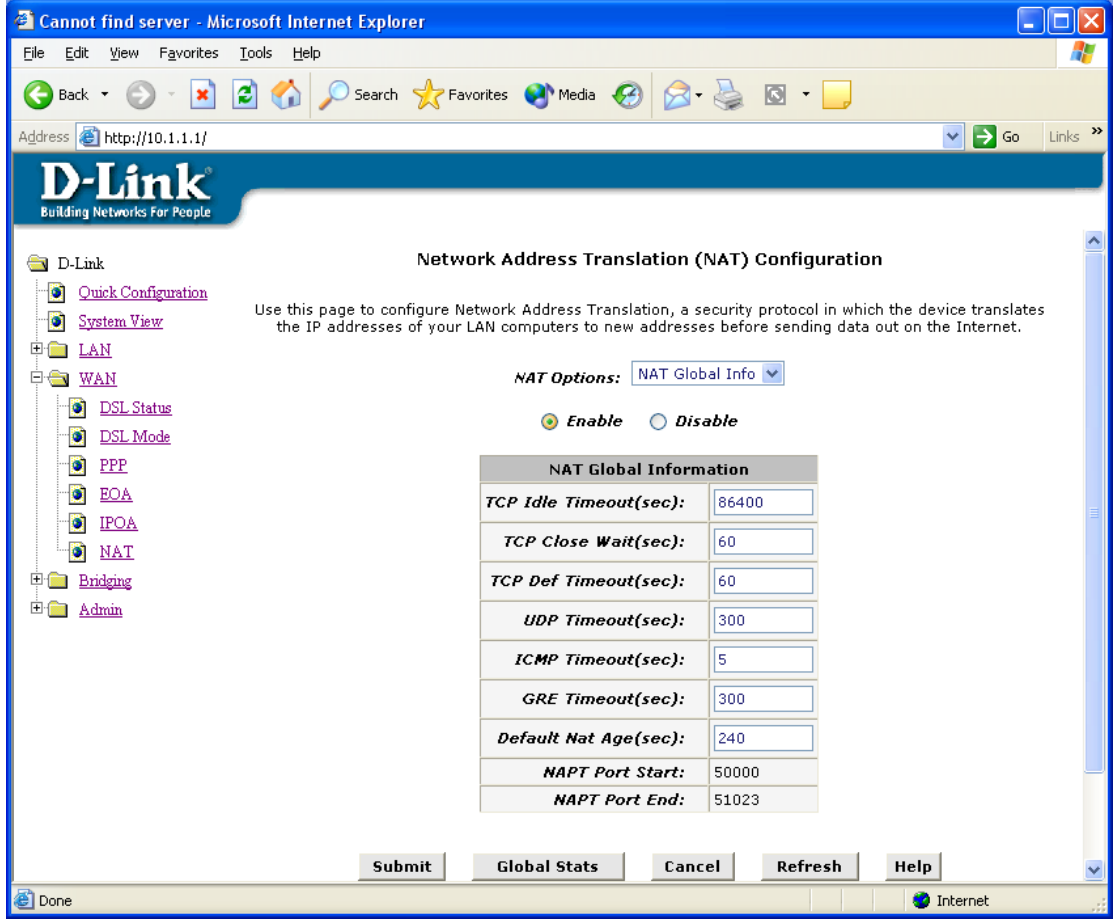

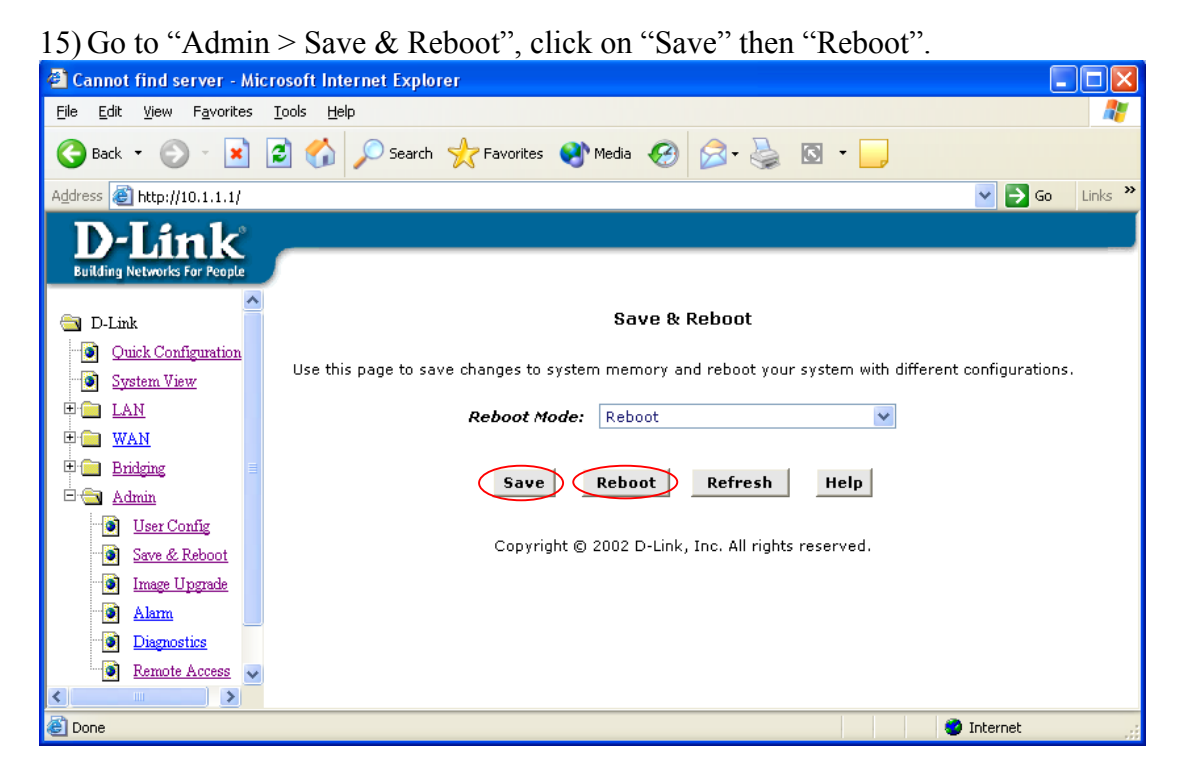

16) Now, your IPoA connection should be up and running now. Simply set your PC's IP address to "Obtain IP Address automatically" (restart if asked), you should be able to surf the Internet now. Please consult your ISP if you are unsure what your ADSL connection type is (PPPoA, PPPoE, Bridge RFC1483 or IPoA), what values VPI/VCI and Mux type (VC-Mux or LLC) are, or how to set up the DSL-302G ADSL modem accordingly.

 $\sim$  End of Document  $\sim$